## **Communication between Siemens S7-1200 PLC and Delta HMI**

## **1. Configuration on the HMI side using DOPSoft**

1.1 Select "Options" => Communication Setting from the Menu

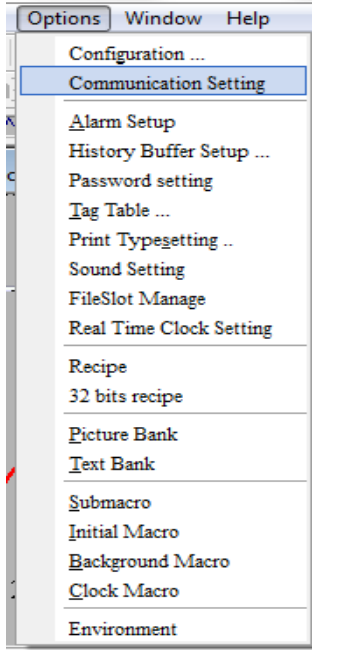

1.2 In the Communication Setting window click on the Ethernet port, select "S7 1200 (ISO TCP)" as the controller and specify the IP address and Port of the communication partner

<u>.</u>

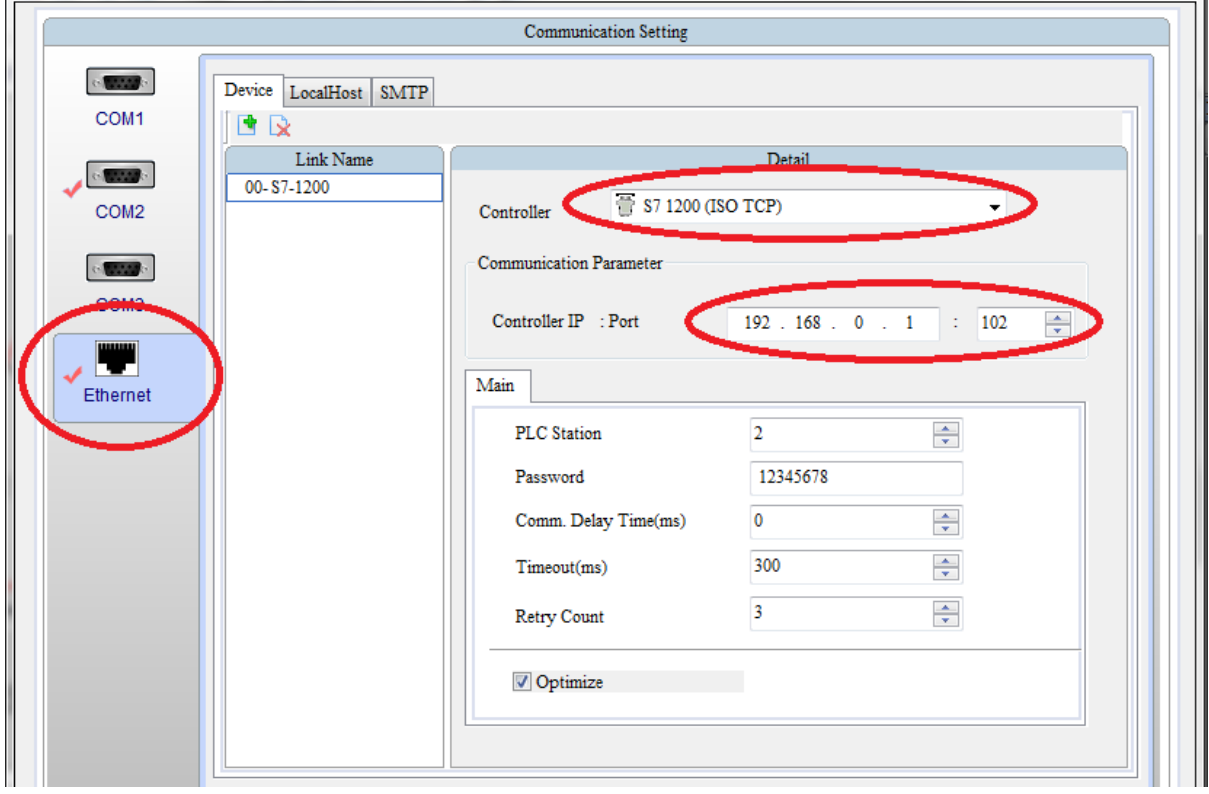

## **2. Configuration on the PLC side using TIA Portal**

- 2.1 Ethernet communication with manual connection management using TCON System Function Block (SFB)
- 2.2 Open the "Main [OB1]" operation block
- 2.3 In "Instructions" -> "Extended instructions" -> "Communications" -> "Open user communication", open the "Others" folder and drag the "TCON" block to the operation block. This automatically generates an instance data block for the "TCON" function that you have to confirm with "OK"

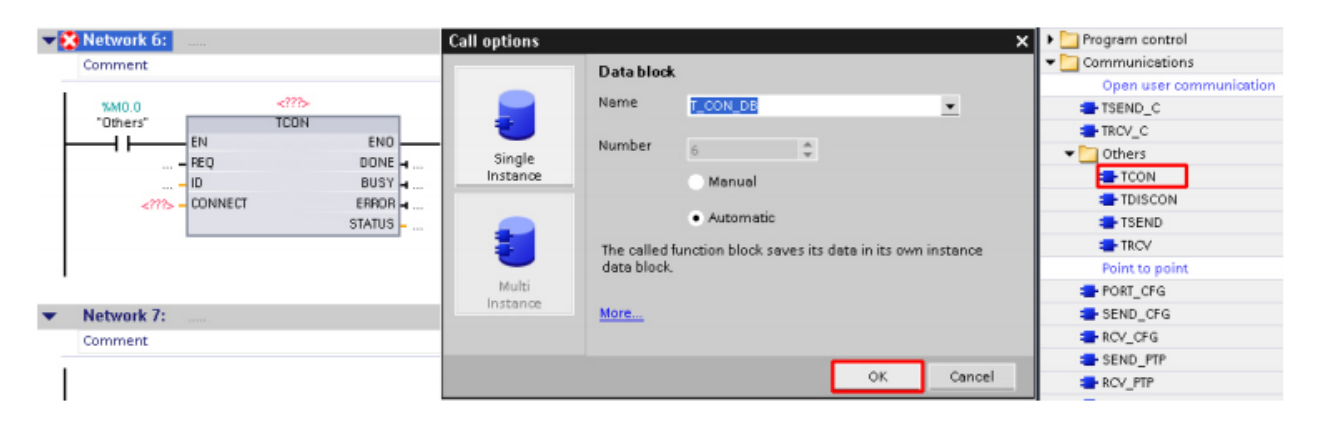

2.4 Set the Input and Output parameters of the TCON block. Press F1 when selecting the TCN Block to access online help

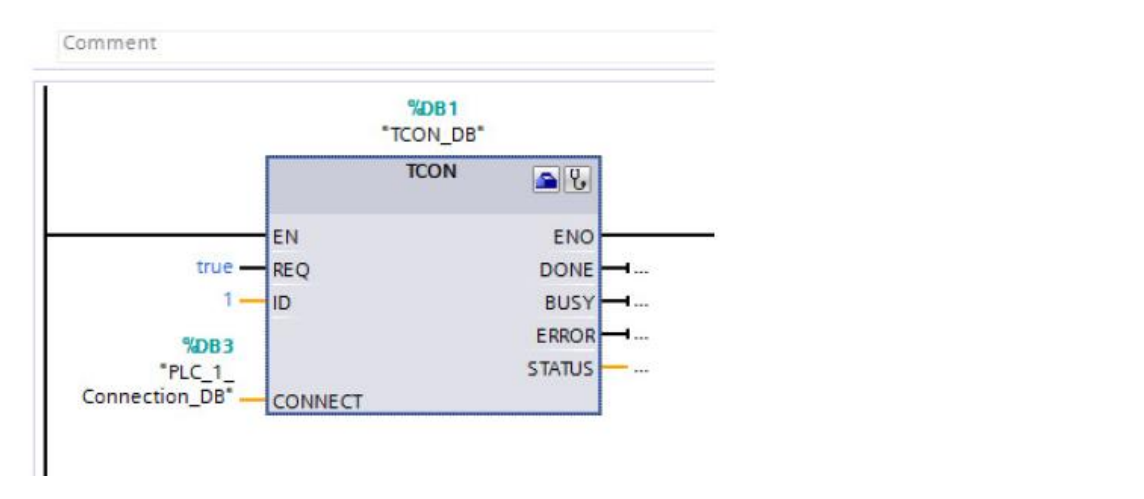

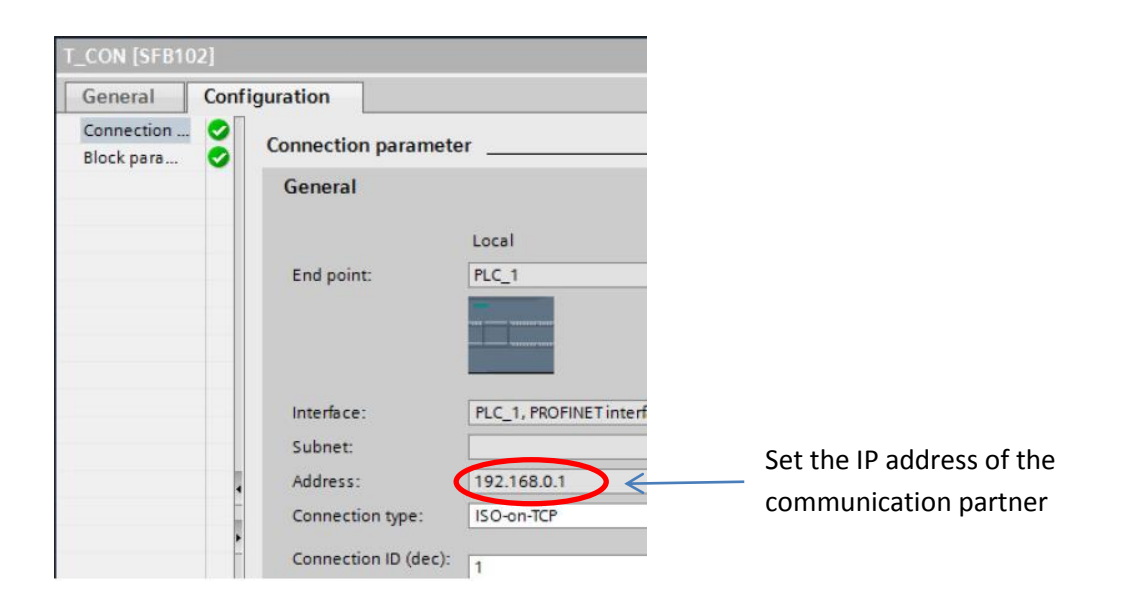